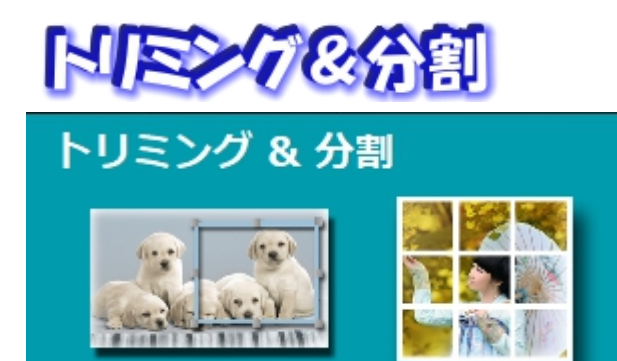

## Picosmos Toolsで写真を楽しく便利に!

トリミングは分かるのですが分割はどんな使い 方があるのか理解出来ないので、トリミングだけ を説明します。 ここでのトリミングはファイル として保有している画像のトリミングであり、画 面チャプチャは 15 番目の項目で説明します。

方法は簡単です、考えなければならないのは印

刷が目的のトリミングですから「印刷サイズとの関係」です。印刷用紙はEサイズ・ DSC サイズ・Lサイズ・ハガキサイズ等が一般的ですが、PicosmosTools の中にその名称は 見当たりません。また、自分のプリンターを見てみましょう、私のプリンターには PhotoL とハガキの2サイズしかありません。 文書や HP に挿入する場合はサイズ制限 がありませんが、印刷の場合はプリンターによりますからプリンターのトレーを開けて調 べておいて下さい!

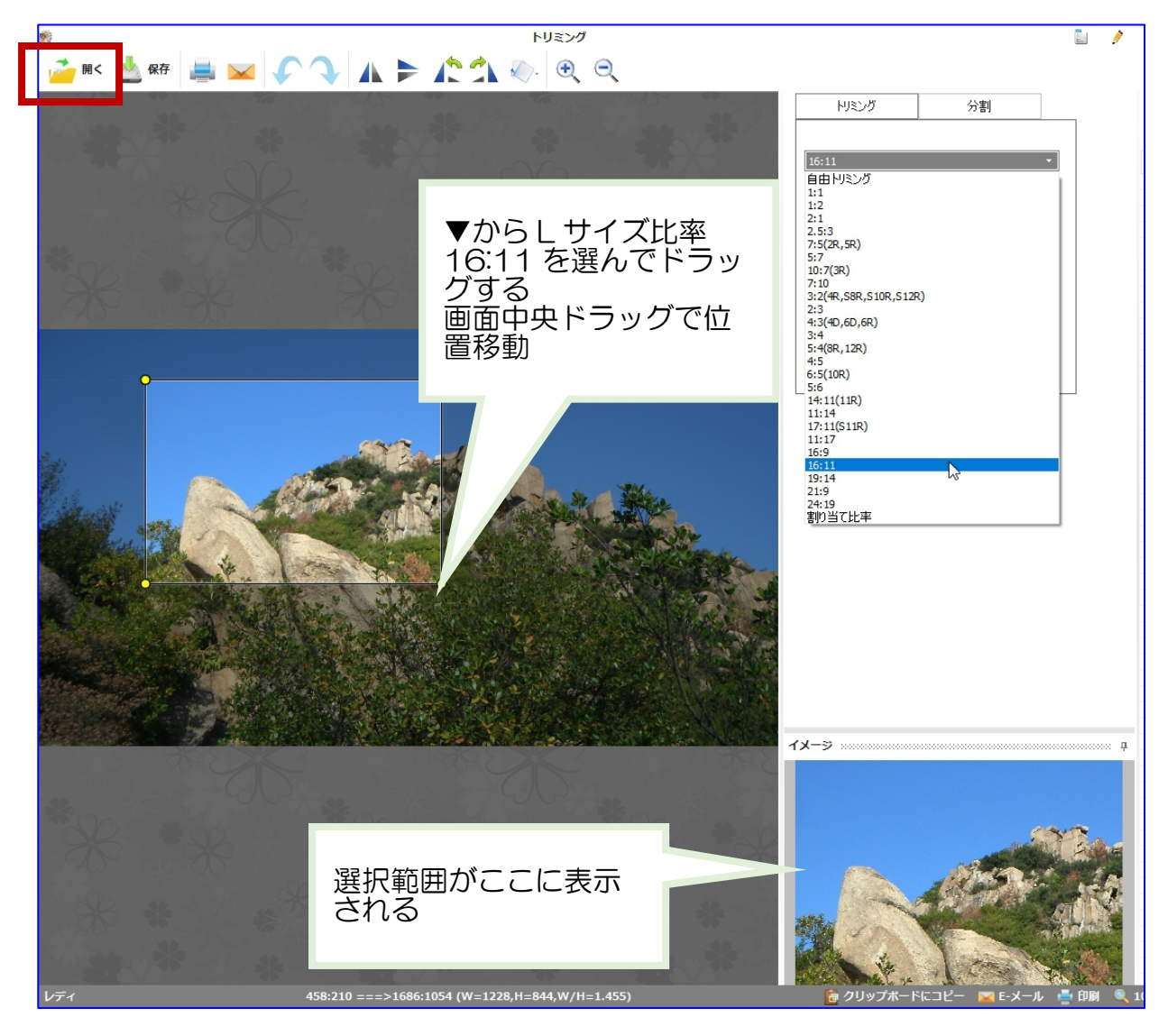

\*ハガキは3:2を選ぶ(実サイズ 148mm\*100mm は比率にすると 3:2.027) \*スマホカメラは 4:3 もしくは 16:9 を選ぶことが出来ます。標準で19: 9になっていることが多い。

## IT-ふたば会 プラザ会場テキスト

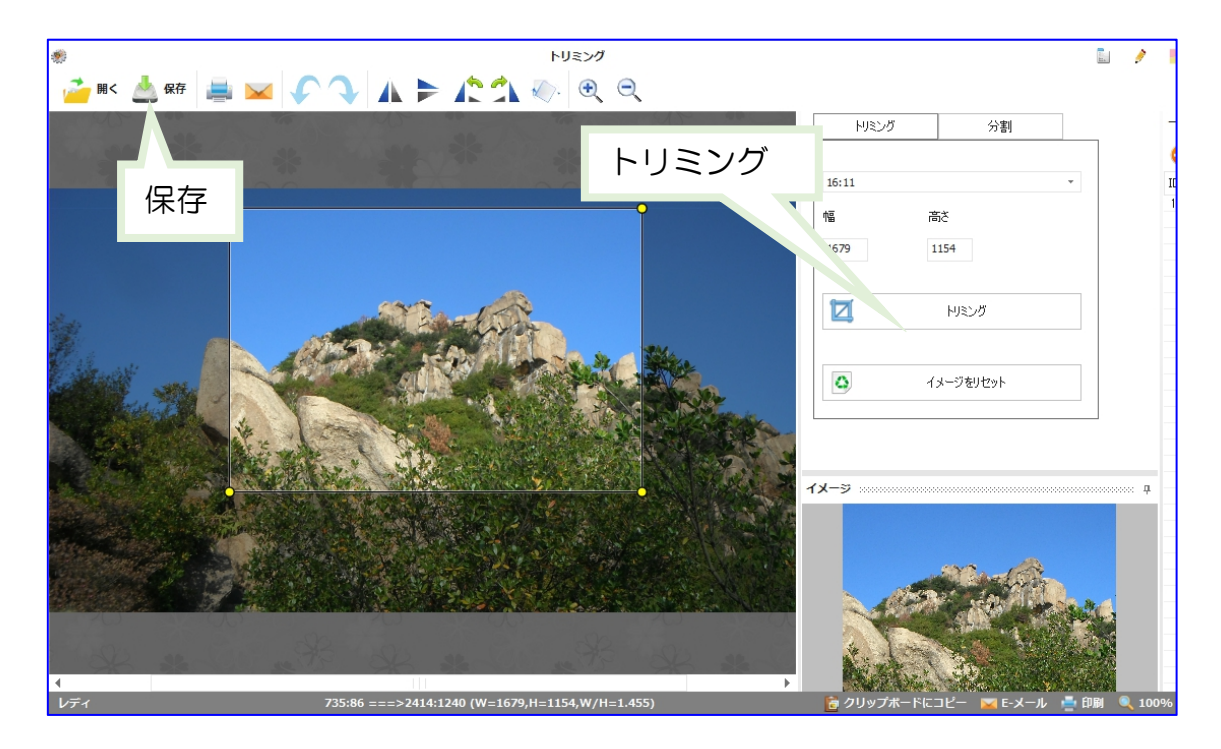